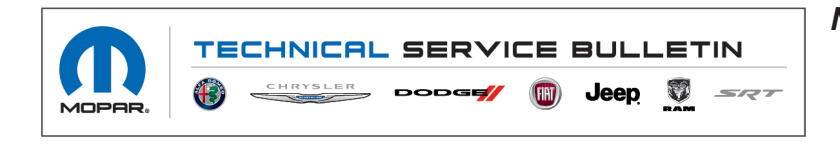

*NUMBER:* 08-006-22

*GROUP:* 08 - Electrical

*DATE:* January 11, 2022

*This bulletin is supplied as technical information only and is not an authorization for repair. No part of this publication may be reproduced, stored in a retrieval system, or transmitted, in any form or by any means, electronic, mechanical, photocopying, or otherwise, without written permission of FCA US LLC.*

# *SUBJECT:*

Radio Over The Air Software Version Updates

## *OVERVIEW:*

This bulletin provides information regarding the latest Flash Over The Air (FOTA) update and provides the service technician an overview of the steps a customer will need to take to complete the update.

National launch for this FOTA update is expected on:

• Current Level R17.98 Update to R17.99, launched on 01/10/2022.

### *MODELS:*

2022 (MP) Jeep Compass

- **NOTE: This bulletin applies to vehicles within the following markets/countries: North America (U.S. and Canada).**
- **NOTE: This bulletin applies to vehicles built on or before December 06, 2021 (MDH 1206XX)** equipped with a Uconnect 5 Nav W 10.1" Display (Sales Codes UBN, UEN).

### *SYMPTOM/CONDITION:*

Customers may experience one or more of the following:

• App Over The Air (AOTA) updates are inoperable.

# *DISCUSSION:*

Vehicles sold in the U.S. and Canada can now receive software updates "over-the-air". Updates to software will occur in a phased roll-out. The software is updated through a built-in cellular modem in the vehicle. Customers will see a notification on their radio screen when new software is available for their radio (Fig. 1) . The owner will have the option to update the radio or schedule the update for later. There is not an option to decline the update indefinitely, the update must be performed.

## **NOTE: This is an Information Only Service Bulletin to inform the dealer how the FOTA update is performed. This document does not contain a LOP for reimbursement.**

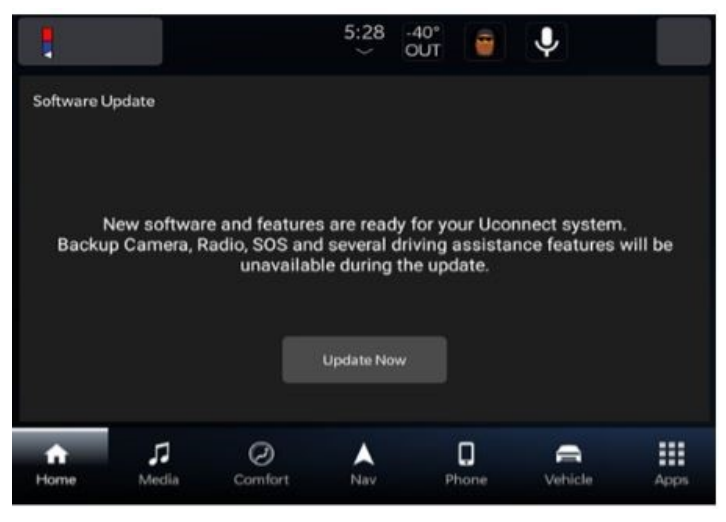

**Fig. 1 Software Acceptance Screen**

- 1. The vehicle needs to be in 'park'. The ignition needs to be in the off position.
- 2. If the customer selects "Update Now" they can shut off the vehicle and leave. The update will be completed automatically.

### **NOTE: This step may take several minutes to complete.**

3. Upon completion of update, the radio will display a confirmation message (Fig. 2) .

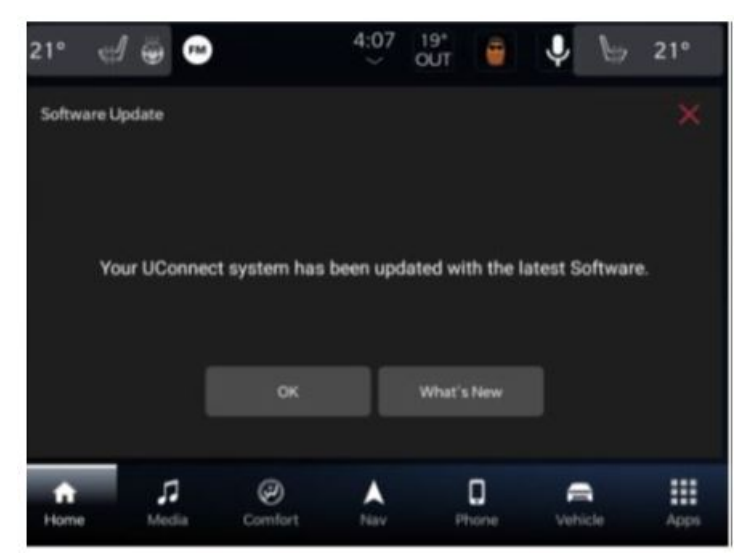

**Fig. 2 Software Update Confirmation Screen**